## **Table of Contents**

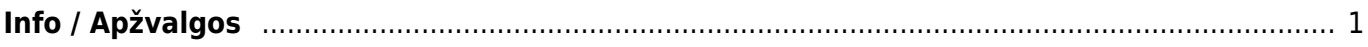

## <span id="page-2-0"></span>**Info / Apžvalgos**

Apžvalgos gali būti naudojamos plačiai, t.y. atostogų prašymų vedimui arba darbuotojų apklausai.

Norėdami sukurti apžvalgų dokumentą, einame Bendras → Dokumentai → Info / Ažvalgos ir spaudžiame F2-Naujas.

Dokumentas - pasirenkame kuriam dokumentui kursime apžvalgą.

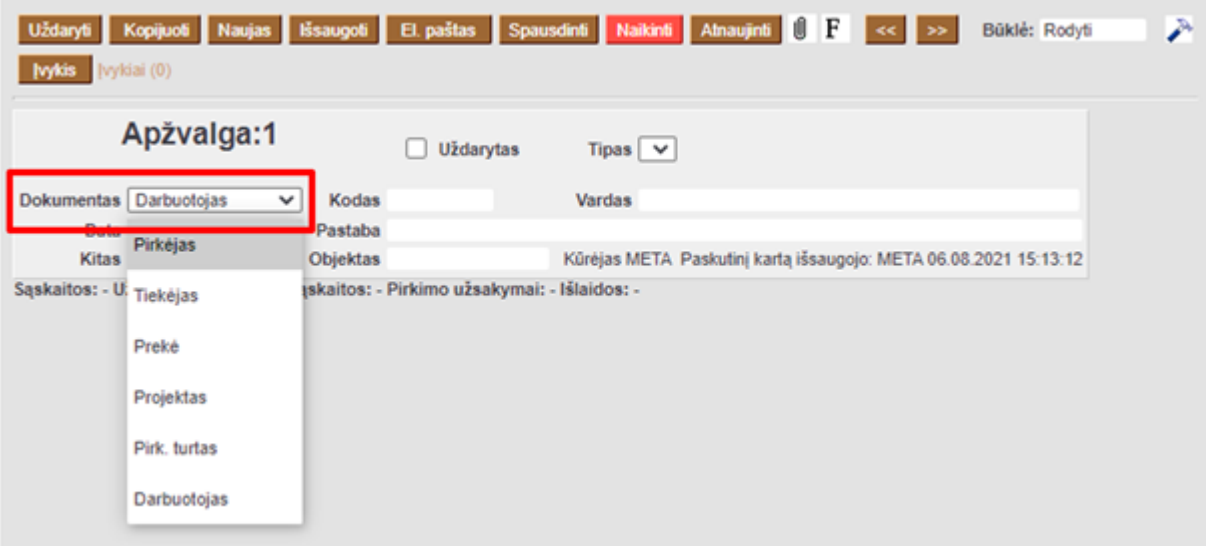

Pasirenkame apžvalgos tipą. Kaip susikurti apžvalgos tipus galite rasti čia:

\* [Apžvalgų tipai](https://wiki.directo.ee/lt/uuringu_tyybid)

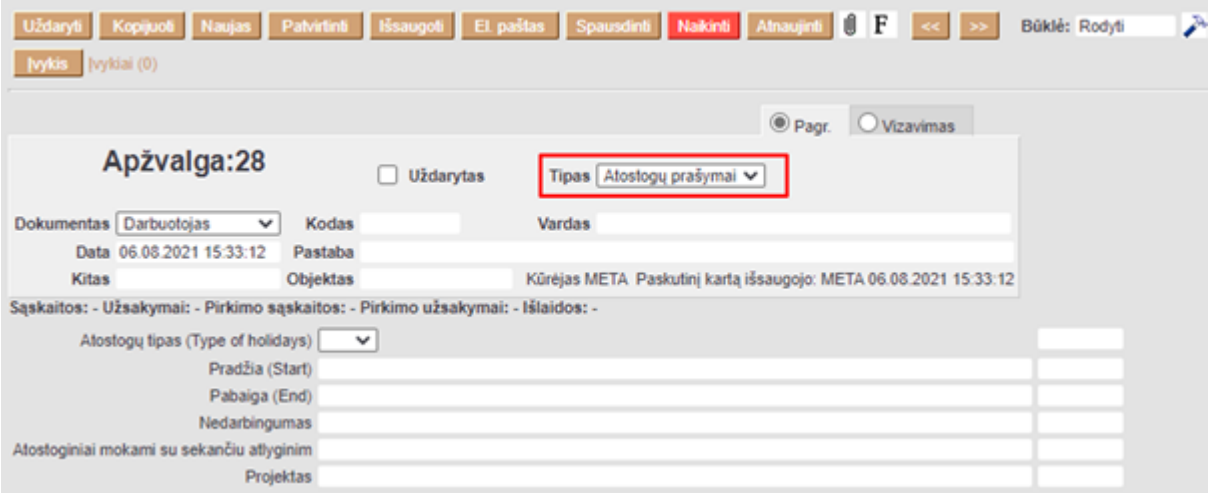

Kodas - pasirenkame pirkėjo/tiekėjo/prekės/projekto/turto/ar darbuotojo kodą, priklausomai nuo to, kuriam dokumentui kuriame apžvalgą.

Jei yra, užpildome papildomus laukus, kuriuos galime pasirinkti kurdami apžvalgų tipus:

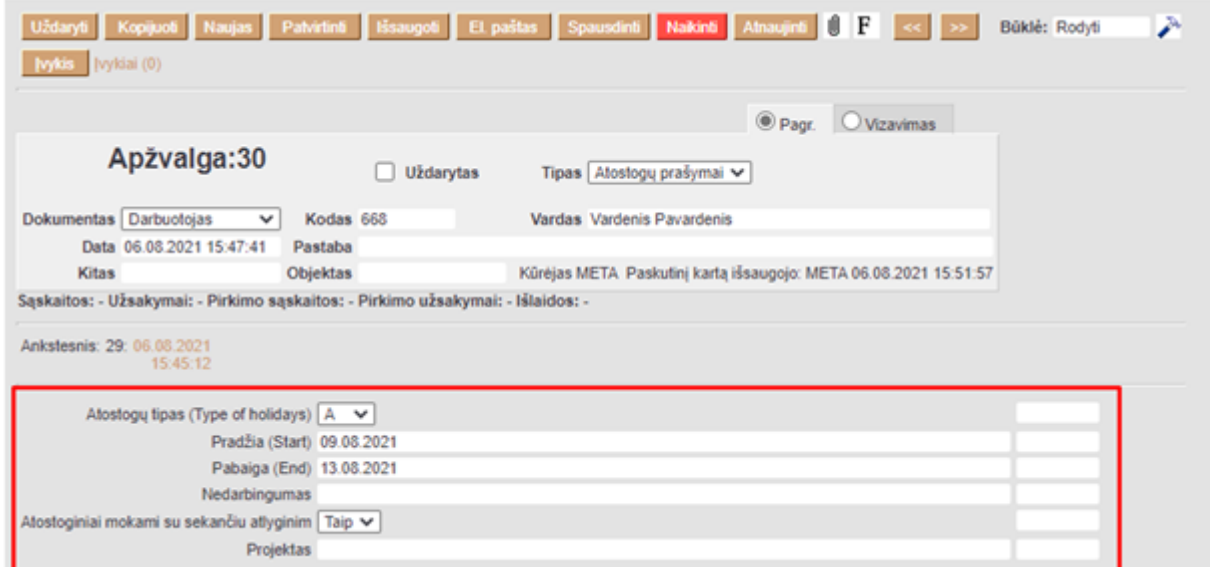

Antrame burbuliuke **"Vizavimas"**Kursyvas, galime pasirinkti kurie darbutojai gaus pranešimą apie sukurtą apžvalgą ir turės patvirtinti, kad peržiūrėjo.

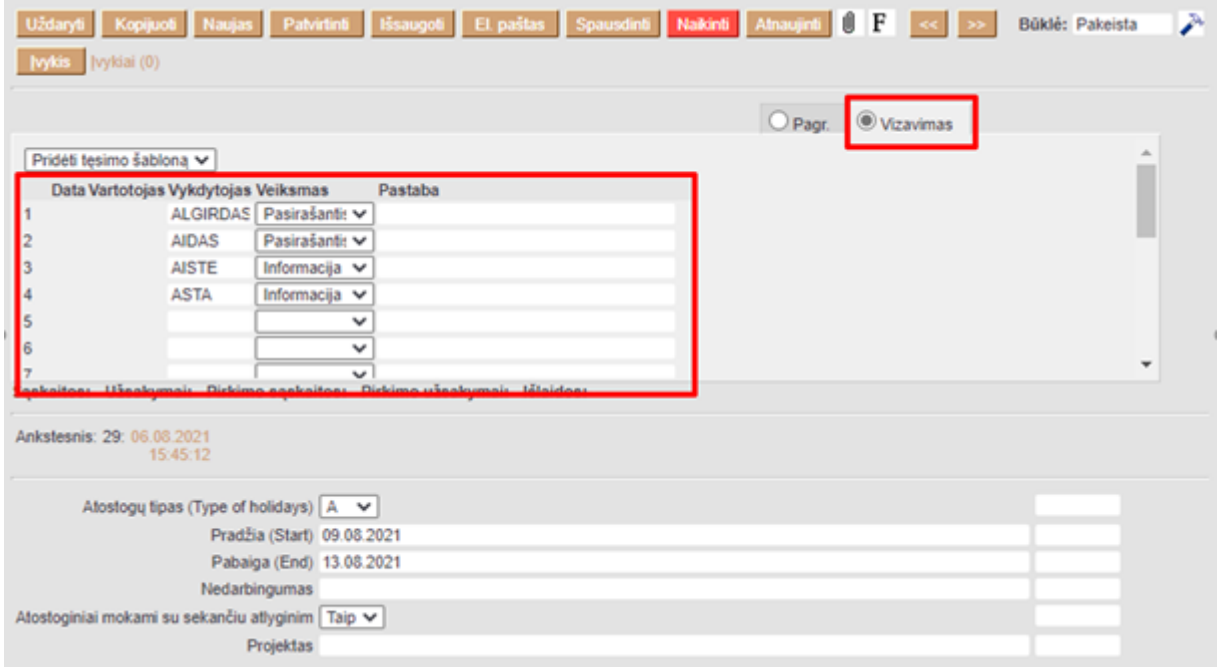

Viską supildžius, spauskite mygtuką "Išsaugoti" Kursyvas.

 $\bigcirc$  Jei prie vizuojančio darbuotojo parinktas veiksmas "Pasirašantis", neleis, patvirtinti apžvalgos, kol visi pasirašantieji nepasirašys dokumento. Veiksmas "Informacija" reiškia, kad darbuotojas matys apžvalgą, nes jam ši informacija gali būti aktuali.

From: <https://wiki.directo.ee/> - **Directo Help**

Permanent link: **<https://wiki.directo.ee/lt/uuring?rev=1628255608>**

Last update: **2021/08/06 16:13**